## **Oracle® Database**

Companion CD Quick Installation Guide

10g Release 2 (10.2) for Microsoft Windows (x64)

B15687-01

October 2005

This guide describes how to quickly install the Oracle Database Companion CD products on x64 Windows systems. It includes information about the following:

- 1. Review Information About this Guide
- 2. Requirements for Oracle Database 10g Products
- 3. Install Oracle Database 10g Products
- 4. What's Next?
- **5.** Documentation Accessibility

## 1 Review Information About this Guide

This guide describes how to complete a default installation of the Oracle Database Companion CD installation types onto a system that does not have this software installed on it. If there is an existing installation on this system, see *Oracle Database Companion CD Quick Installation Guide for Microsoft Windows* (x64) for detailed installation instructions.

The Oracle Database Companion CD includes the Oracle Database 10g Products installation type. It includes Oracle JDBC Development Drivers, Oracle SQLJ, Oracle Database Examples, Oracle Text Knowledge Base, JAccelerator (NCOMP), Intermedia Image Accelerator, Oracle Ultra Search, and Oracle Workflow server.

**Note:** Before you install these products, make sure that you have already installed Oracle Database 10*g*, either on the current system or a system to which your system has access. For more information, see *Oracle Database Companion CD Installation Guide for Microsoft Windows* (*x*64).

### Tasks Not Described in this Guide

This guide does not describe how to complete the following tasks:

- Migration issues
- Removing Oracle software
- Post-installation tasks

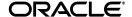

1

#### Where to Get Additional Installation Information

For more detailed information about the Oracle Database 10g Companion CD products, including information about the tasks not described in this guide, see the *Oracle Database Companion CD Installation Guide for Microsoft Windows* (x64).

This guide is available on the Oracle Database installation media. To access it, use a Web browser to open the welcome. htm file in the companion directory of the DVD-ROM, then select the **Documentation** tab.

# 2 Requirements for Oracle Database 10g Products

This section covers the following topics:

- Disk Space Requirements
- Oracle Database Requirement

## 2.1 Disk Space Requirements

The following disk space sizes reflect the sizes required by Oracle Database 10*g* Products only. They do not include the sizes in an existing Oracle Database installation.

- TEMP space: 100 MB
- SYSTEM\_DRIVE:\Program Files\Oracle directory: 100 MB
- SYSTEM\_DRIVE: \ORACLE\_BASE\ORACLE\_HOME directory: 650 MB
- SYSTEM\_DRIVE:\ORACLE\_BASE\oradata: 40 MB
- Total: 850 MB

## 2.2 Oracle Database Requirement

Your system must have access to Oracle Database release 2 (10.2) before you can install the Oracle Database 10*g* Products installation type.

**See Also:** Oracle Database Companion CD Quick Installation Guide for Microsoft Windows (x64)

# 3 Install Oracle Database 10g Products

This section covers the following topics:

- Identifying the Oracle Home Directory Location
- Procedure for Installing Oracle Database 10g Products

## 3.1 Identifying the Oracle Home Directory Location

Before you install Oracle Database 10g Products into an existing Oracle home, you need to identify the location of this Oracle home. If you do not know the path of the Oracle home directory, you can check it using Oracle Universal Installer.

To check the path of the Oracle home directory:

- 1. From the **Start** menu, choose **Programs**, then **Oracle HOME\_NAME**, then **Oracle Installation Products**, then **Universal Installer**.
- 2. When the Welcome window appears, click **Installed Products**.
  - The Inventory window appears, listing all of the Oracle homes on the system and the products installed in each Oracle home.
- **3.** In the Inventory window, expand each Oracle home and locate **Oracle Database 10g 10.2.0.1.0**.
- **4.** Click **Close** and then **Cancel** to exit Oracle Universal Installer.
- **5.** Have the Oracle home name available when you begin installing Oracle Database 10*g* Products, described next.

## 3.2 Procedure for Installing Oracle Database 10g Products

In brief, you first run Oracle Universal Installer to install the Oracle Database 10g Products. Afterwards, you configure Oracle Workflow server before you install the Oracle Workflow middle tier components.

To install Oracle Database 10*g* Products:

- 1. Log on as a member of the Administrators group to the computer on which to install Oracle components.
  - If you are installing on a Primary Domain Controller (PDC) or a Backup Domain Controller (BDC), log on as a member of the Domain Administrators group.
- **2.** Make sure that the Oracle database that you plan to use for Oracle Workflow is accessible and running.
  - You can use the Windows **Services** utility, located either in the Windows Control Panel or from the **Administrative Tools** menu (under **Start** and then **Programs**), to check that Oracle Database is running. Names of Oracle databases are preceded with OracleService. Right-click the name of the service and from the menu, choose **Start**.
- **3.** Delete the ORACLE\_HOME environment variable (from the **System** Control Panel) if it exists.

Refer to your Microsoft online help for more information about deleting environment variables.

**Note:** The ORACLE\_HOME environment variable is automatically set in the registry. Manually setting this variable prevents installation.

- **4.** Insert the Oracle Database installation media and navigate to the companion directory. Alternatively, navigate to the directory where you downloaded or copied the installation files.
  - Use the same installation media to install Oracle Database on all supported Windows platforms.
- 5. Double-click setup. exe to start Oracle Universal Installer.
- 6. In the Welcome window click Next.

- 7. In the Select a Product to Install window, choose **Oracle Database 10g Products** and click **Next**.
- **8.** In the Specify Home Details window, do the following:
  - **a.** Name: Verify that the Oracle home specified is the Oracle Database Oracle home. (The default Oracle home is offered.)
  - **b. Path:** Enter the directory location of the Oracle Database Oracle home where you want to install the Oracle home files. (The directory of the default Oracle home is offered.)

**See Also:** "Identifying the Oracle Home Directory Location" on page 2 for information on finding the correct Oracle home

- 9. Click Next.
- **10.** In the Product-specific Prerequisite Checks window, check for and correct any errors that may have occurred when Oracle Universal Installer checked your system.
- 11. Click Next.
- **12.** In the Summary window, check the list of products that will be installed, and click **Install**.
- **13.** When the installation completes, click **Exit** and then click **Yes** to exit from Oracle Universal Installer.
- **14.** Optionally, delete the <code>OraInstalldate\_time</code> directory if you want to remove the temporary files that were created during the installation process. The <code>OraInstalldate\_time</code> directory holds about 45 MB of files. This directory is created in the location set by the <code>TEMP</code> environment variable setting.

Restarting your computer also removes the OraInstalldate\_time directory.

### 4 What's Next?

After you have successfully installed the Oracle Database Companion CD products, see the following manuals to get started using the Oracle Database 10g Products:

- Oracle Database Concepts
- Oracle Database 2 Day DBA

# 5 Documentation Accessibility

Our goal is to make Oracle products, services, and supporting documentation accessible, with good usability, to the disabled community. To that end, our documentation includes features that make information available to users of assistive technology. This documentation is available in HTML format, and contains markup to facilitate access by the disabled community. Accessibility standards will continue to evolve over time, and Oracle is actively engaged with other market-leading technology vendors to address technical obstacles so that our documentation can be accessible to all of our customers. For more information, visit the Oracle Accessibility Program Web site at

### Accessibility of Code Examples in Documentation

Screen readers may not always correctly read the code examples in this document. The conventions for writing code require that closing braces should appear on an otherwise empty line; however, some screen readers may not always read a line of text that consists solely of a bracket or brace.

### Accessibility of Links to External Web Sites in Documentation

This documentation may contain links to Web sites of other companies or organizations that Oracle does not own or control. Oracle neither evaluates nor makes any representations regarding the accessibility of these Web sites.

### TTY Access to Oracle Support Services

Oracle provides dedicated Text Telephone (TTY) access to Oracle Support Services within the United States of America 24 hours a day, seven days a week. For TTY support, call 800.446.2398.

Oracle Database Companion CD Installation Guide, 10*g* Release 2 (10.2) for Microsoft Windows (x64) R15687-01

Copyright © 2005 Oracle. All rights reserved.

The Programs (which include both the software and documentation) contain proprietary information; they are provided under a license agreement containing restrictions on use and disclosure and are also protected by copyright, patent, and other intellectual and industrial property laws. Reverse engineering, disassembly, or decompilation of the Programs, except to the extent required to obtain interoperability with other independently created software or as specified by law, is prohibited.

The information contained in this document is subject to change without notice. If you find any problems in the documentation, please report them to us in writing. This document is not warranted to be error-free. Except as may be expressly permitted in your license agreement for these Programs, no part of these Programs may be reproduced or transmitted in any form or by any means, electronic or mechanical, for any purpose.

If the Programs are delivered to the United States Government or anyone licensing or using the Programs on behalf of the United States Government, the following notice is applicable:

U.S. GOVERNMENT RIGHTS Programs, software, databases, and related documentation and technical data delivered to U.S. Government customers are "commercial computer software" or "commercial technical data" pursuant to the applicable Federal Acquisition Regulation and agency-specific supplemental regulations. As such, use, duplication, disclosure, modification, and adaptation of the Programs, including documentation and technical data, shall be subject to the licensing restrictions set forth in the applicable Oracle license agreement, and, to the extent applicable, the additional rights set forth in FAR 52.227-19, Commercial Computer Software—Restricted Rights (June 1987). Oracle Corporation, 500 Oracle Parkway, Redwood City, CA 94065

The Programs are not intended for use in any nuclear, aviation, mass transit, medical, or other inherently dangerous applications. It shall be the licensee's responsibility to take all appropriate fail-safe, backup, redundancy and other measures to ensure the safe use of such applications if the Programs are used for such purposes, and we disclaim liability for any damages caused by such use of the Programs.

Oracle, JD Edwards, PeopleSoft, and Retek are registered trademarks of Oracle Corporation and/or its affiliates. Other names may be trademarks of their respective owners.

The Programs may provide links to Web sites and access to content, products, and services from third parties. Oracle is not responsible for the availability of, or any content provided on, third-party Web sites. You bear all risks associated with the use of such content. If you choose to purchase any products or services from a third party, the relationship is directly between you and the third party. Oracle is not responsible for: (a) the quality of third-party products or services; or (b) fulfilling any of the terms of the agreement with the third party, including delivery of products or services and warranty obligations related to purchased products or services. Oracle is not responsible for any loss or damage of any sort that you may incur from dealing with any third party.

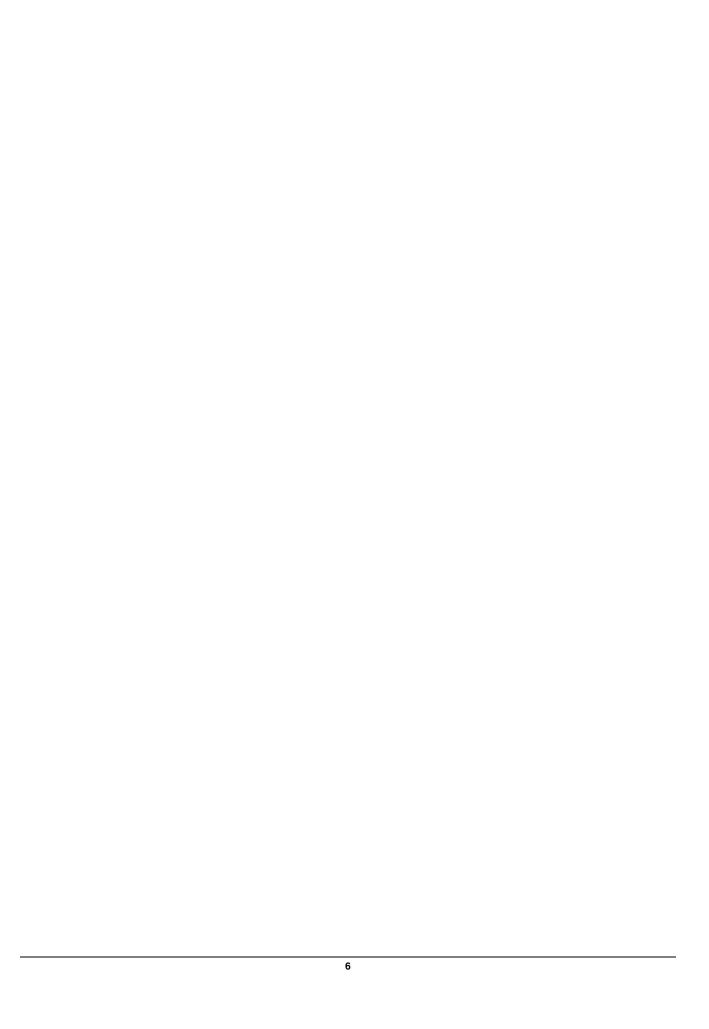